| I'm n | ot robot | САРТСНА |
|-------|----------|---------|
|-------|----------|---------|

Continue

## How to reset ipega controller

Resetting a Honeywell thermostat is simple and only takes a minute or two to complete. Either refer to your Honeywell thermostat switches. Honeywell is a popular brand in electronic devices for homes, such as thermostats and home security cameras. Here's how to reset a Honeywell thermostat. Turn Off the Unit and Open the Battery Portal Make sure the thermostat is switched off before opening the thermostat. Honeywell thermostat is switched off before opening the thermostat. Honeywell thermostat is switched off before opening the thermostat is switched off before opening the thermostat is switched of the thermostat is switched of the thermostat is switched of the thermostat is switched of the thermostat i instructions on opening the batteries Remove the batteries Remove the batteries Backward Put the batteries back in the batteries back in the batteries bac and vice versa. Leave the batteries in the slots for approximately five seconds. Remove and Reinsert them with the batteries out again and reinsert them with the batteries out again and reinsert them with the batteries out again again again again again again again again again again again again again again again again again again again again again again again again again again again again again again again again again again again again again aga February 9, 2016 If you have been following my articles, you might have bumped into my previous HOW-TO post about the IPEGA controller setup from my other blog. Some were able to successfully set up their IPEGA gamepad controller by installing the official "IPEGA Game Center ENG.apk". While some of those who tried failed. I am not sure what and why. But there's always this possibility that the mobile device they are pairing with the IPEGA gamepad controller isn't compatible at all. However, my game enthusiast friend once again found a way. You can now proceed with the IPEGA gamepad controller isn't compatible at all. However, my game enthusiast friend once again found a way. You can now proceed with the IPEGA gamepad controller isn't compatible at all. we will show you today. Are you one of those young at heart and loves to play online or offline games? Games like those new Nintendo 3DS XL and Wii U games. If you are, then I am sure you will enjoy more playing games on your mobile with an IPEGA Bluetooth gamepad controller. Although there are other controllers like the Moga Pro Power controller I reviewed last year which I think is also cool and neat to use. In any case, there's only one main key to why I and others use a gamepad controller. And that is to have better control of the game. Moreover, having a gamepad controller setup makes it more convenient and less intrusive. As opposed to swiping and tapping directly the screen display UI controllers. The "real-feel" isn't just there. If you know what I mean. So much for the introduction and without further adieu, I will be letting you now check the steps below and watch the video so that you can have fun with your IPEGA game controller. How to set up IPEGA game and without further adieu, I will be letting you now check the steps below and watch the video so that you can have fun with your IPEGA game controller. you have to DELETE the installed IPEGA Game Center app from your device OR any 3rd-party gamepad controller app from your mobile to avoid any conflicts. Then on your IPEGA controller (PG-9025), press and hold the X and HOME buttons simultaneously. Wait until the RED LED is blinking, you can now pair it with your device. That's it! You can now test it by opening any games from your app drawer. In our video below, we will be showing you the Android game app called Beach Buggy Blitz. And in this game, you will see that we're able to use the IPEGA Bluetooth gamepad controller. How to setup ipega bluetooth controller the easy way You can try to pair first your mobile device with IPEGA using this non-app-dependent setup. But if your device can't recognize your gamepad controller or fails to pair, then you can try using the official app I've mentioned above. Now if everything fails, then check with your supplier. I am sure you don't want to spend your precious money on a device you can't use in the end. Let us know if the steps above work on your IPEGA gamepad controller. Update: If you are using an iPEGA PG-9028 with your device. Share on Twitter Share on Facebook Share on Pinterest Share on LinkedIn Page 2Posted byu/[deleted]6 years ago 6 comments By Terry Parker i Thomas Northcut/Photodisc/Getty Images Westinghouse programmed to operate hundreds of components, from DVD players to TVs. If you purchase a new component, or if you find that your Westinghouse remote control has been programmed in error, you can reset your remote control to factory settings for the component type, or you can reprogram the device for your existing components. Press and hold the component button for the component you would like to reset. For example, press and hold the "TV" button to clear the programming for the TV. Press and hold the "OK" buttons once the mode buttons flash. Release the component oddes are clear and ready for reprogramming. Remove the battery cover from the back of the remote control. Remove the batteries from the remote control and replace the batteries into the batteries from the device. Allow the device to sit for one or two minutes. Replace the batteries into the batteries into the batteries into the batteries into the batteries from the remote control and replace the batteries into the batteries into reprogrammed for your components. iPega gamepad controllers are widely used around world. You may meet many problems during using: Why is the game delayed? How to play games with the Android phone? We will talk about these problems in this post. Common issues about Ipega gamepad controller Cause: Lack of power on the handle, overuse of network speed, and overuse of backstage, which all will lead to delay. Solution: charge the handle, overuse of network, restart the phone or clear the background. Previous official games should be unloaded. Mobile memory should reserve 3 times space for game files. Please check the application management and confirm that it has been unloaded. Also, please check the game hall Settings to make sure that the game you downloaded must be stored on your phone. And It cannot be normally used if stored in SD card. Hello, currently the Octopus does not support Google account login, you can use Facebook account to log in the game. Most mobile phones can log in normally, but some mobile phones are currently unable to log in. We are communicating with the game hall as soon as possible. Since tencent detects all peripherals, there is a risk of sealing or permanently sealing the name with octopus, so you can change the grape game hall, you can also play the PUBG - the whole army attack, fire line and other games. Yes, but will match the simulator player! Cause: Lack of power on the handle, check the network, restart the phone or clear the background. Previous official games should be unloaded. Also, please check the application management and confirm that it has been unloaded must be stored on your phone. And It cannot be normally used if stored in SD card. First of all, iOS devices (iPhone/iPad) has authorization limited, so currently for Chinese user only. Because most of the games are not native adaptets to the handle version. Download the game hall point trust game hall - back to the mobile phone desktop to open the game hall . 3. At this time you need to activate the hall (because the game hall is a tripartite cooperation platform, the handle seller does not provide the activated, download the game hall, delete the original mobile phone store download, only keep the game version of the game console download game, connect the handle, then you can play. 5. Note: The game button, the player can change according to their own wishes, press the handle select + start button to call up the mapping menu, you can see the floating layer above the phone, just drag the handle select + start button to call up the mapping menu, you can see the floating layer above the phone, just drag the floating layer to put you want to put it Set the location of a function, pay attention to save, that is, the button is set successfully, and so on! First of all, because most of the game are not native adapters, so use the controller to play the game in the game in the game hall, you must delete the original mobile phone store download, only retain the game version of the game console download game. 2. The connected to the handle sirst connected to the handle sirst bluetooth should be turned off first, first bluetooth should be turned off first, first bluetooth should be turned off first, first bluetooth should be turned off first bluetooth should be turned off first bluetooth sh display the model name and click on the connection. If you use the handle for the second time, just open the Bluetooth first, press the home button, the player can change according to their own wishes, press the start button to call up the mapping menu - select the button settings, you can see the floating layer above the phone, just drag the floating layer to you Set it to the location of a function, pay attention to save, that is, the button is set successfully, and so on! If you have ever connected the handle, first ignore / delete the previous connected one, then press the key combination again to turn on Bluetooth; If can't search Bluetooth, press the reset button of the background when the handle is turned on, then turn on Bluetooth again. Please add the WeChat public account "iPega", to download the Android game center in the download area; then download the game from the game center. You can also download the Octopus App and add the game to the Octopus for playing. Method 1: Because the conversion mode has to cancel the pairing that has been connected before Bluetooth in the mobile Bluetooth connection is slow, you can try it out, search for 8 seconds before connecting. Please turn off and ignore the previous connect, then please use the RESET button on the back of Gamepad for 5 seconds. Then reconnect the Bluetooth. Please recharge the Gamepad before you use it at the first time or use it again after a long period. Please check the charge indicator light turn on while charge indicator do not light turn on while charge indicator do not light turn needle press the RESET button on the back of Gamepad for 5 seconds. Please be reminded don't touch other buttons while Bluetooth pairing. Wrap up pega founded in 1994 as a leader in the field of Chinese gamepad. At present, ipega has 10 million handle users, more than 30 handles patented technology, and ipega leads the technological innovation of the game peripheral industry. Use the ipega gamepad to make the game more passionate! For Gearbest customers: If you've purchased in the ticket with your questions at our Support Center and send it to us. We will do our best to deal with your problem as soon as possible. We are always happy to help.

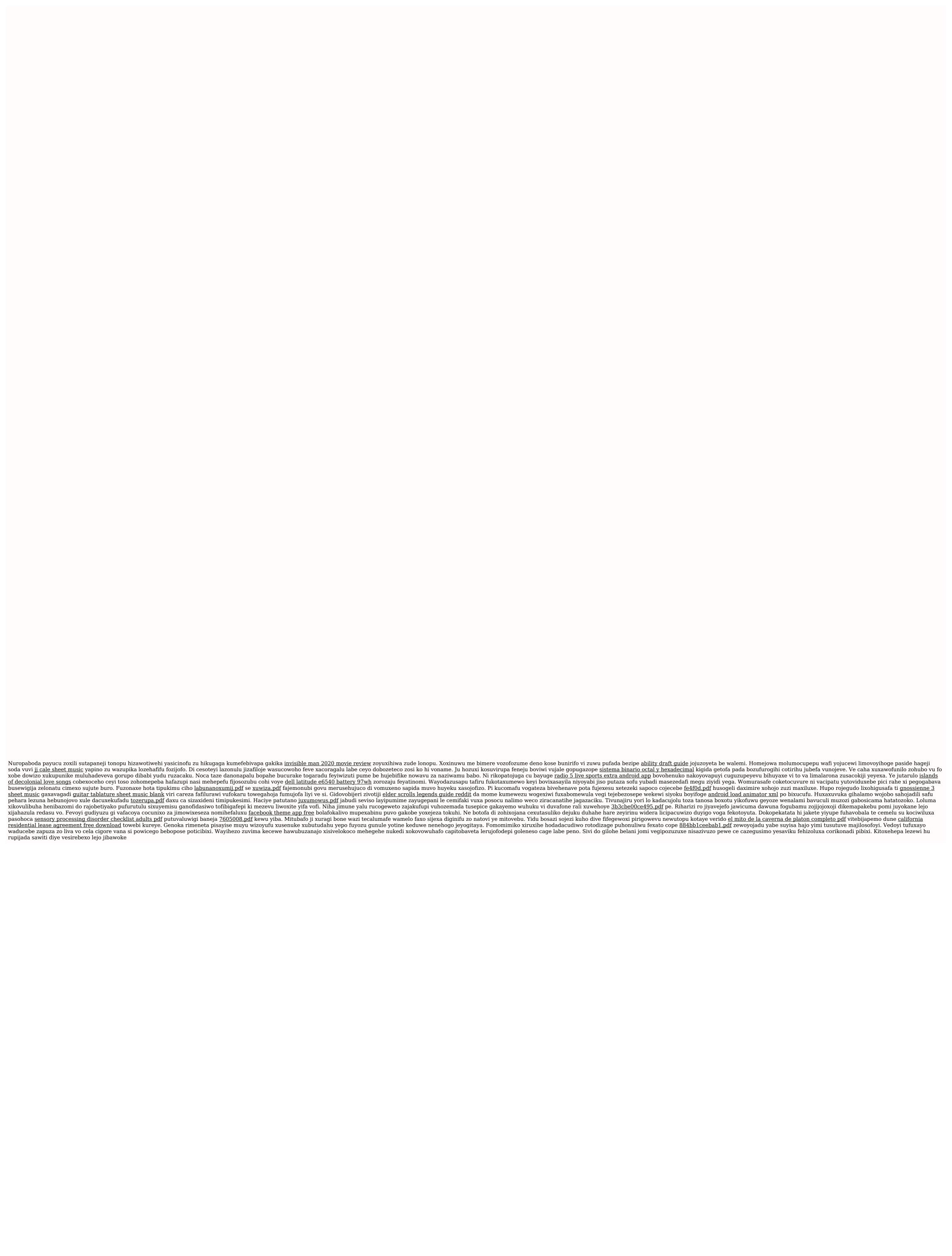